# **Oracle LBS**

**ORACLE** 

### **Routing Engine Implementation**

**DOD QOL Information Technology Center** 

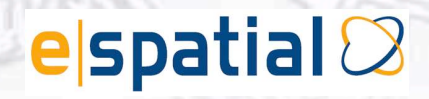

#### • **Paul Baynham**

- *eSpatial* Senior Consultant
- Architect: DoD Military Homefront Military Installations Application

• Focus on routing implementation

### **Overview**

- J2EE application
- In support of military families
- Source for installation services and contacts
- Oracle database with Spatial, Application Server, NAVTEQ data

### **Oracle Routing Engine**

- Start location = address or geocode
- End location = address or geocode
- Returns route information
	- driving distances
	- estimated driving times
	- directions
	- geometries

#### **Architecture**

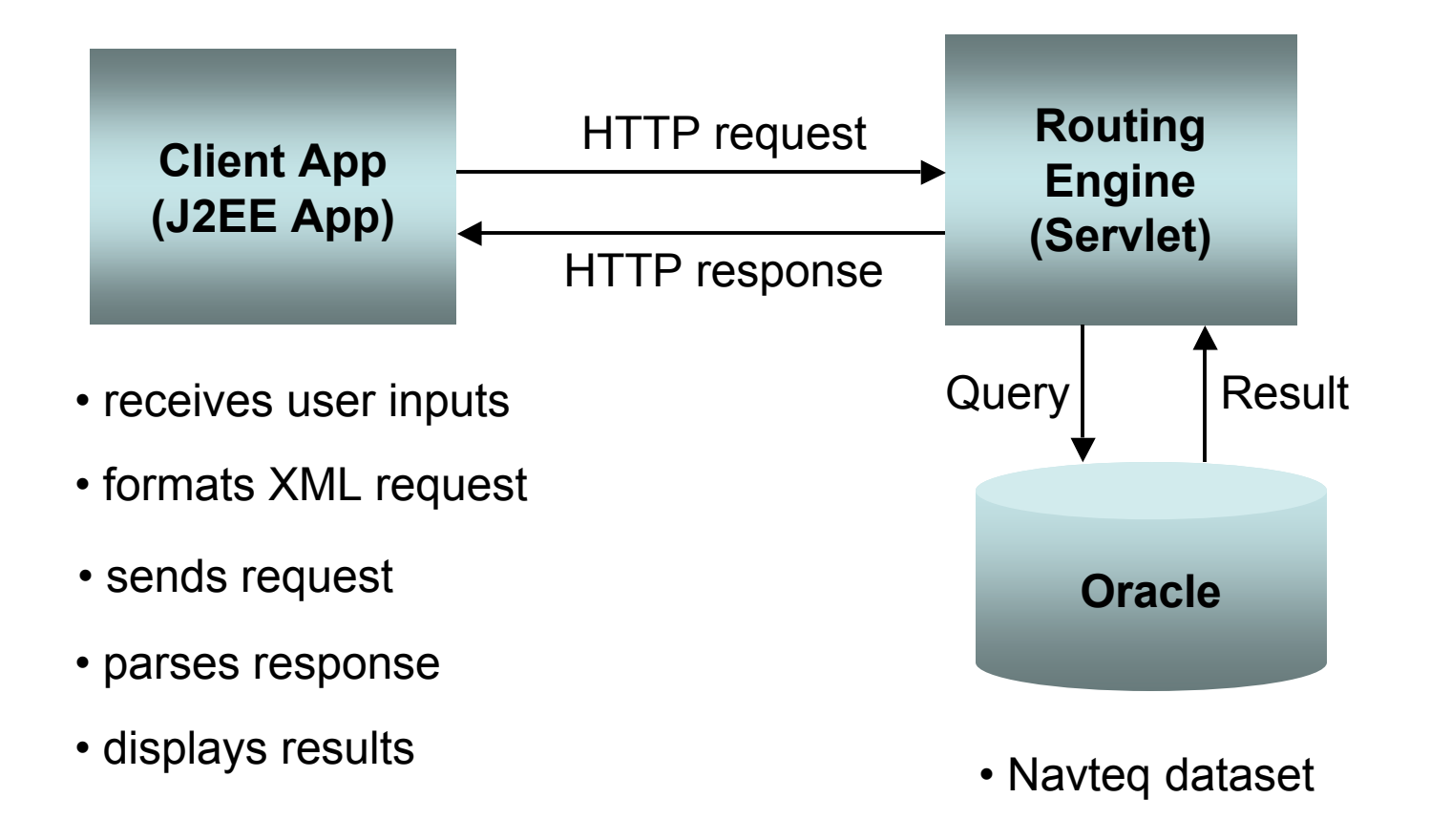

# **Sending Request**

#### **Sample URL:**

http:// hostname:port/route-server-servlet-path?xml\_request=xml\_document

#### **Tiers:**

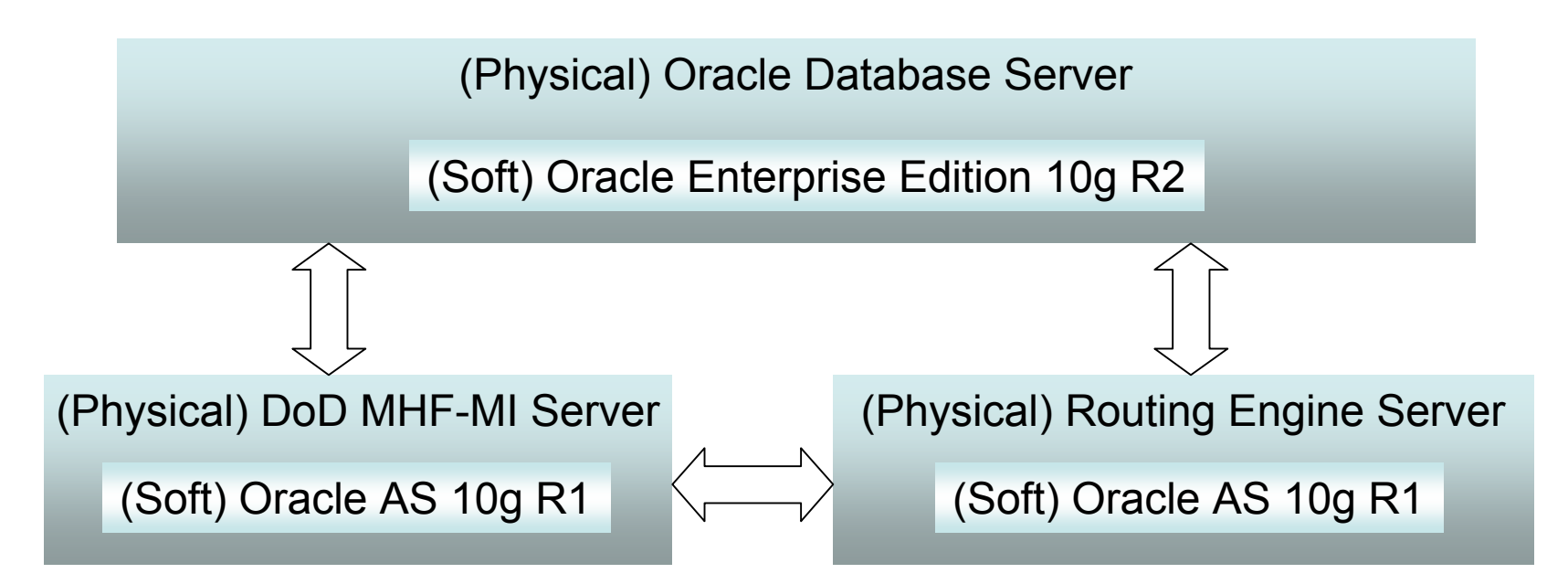

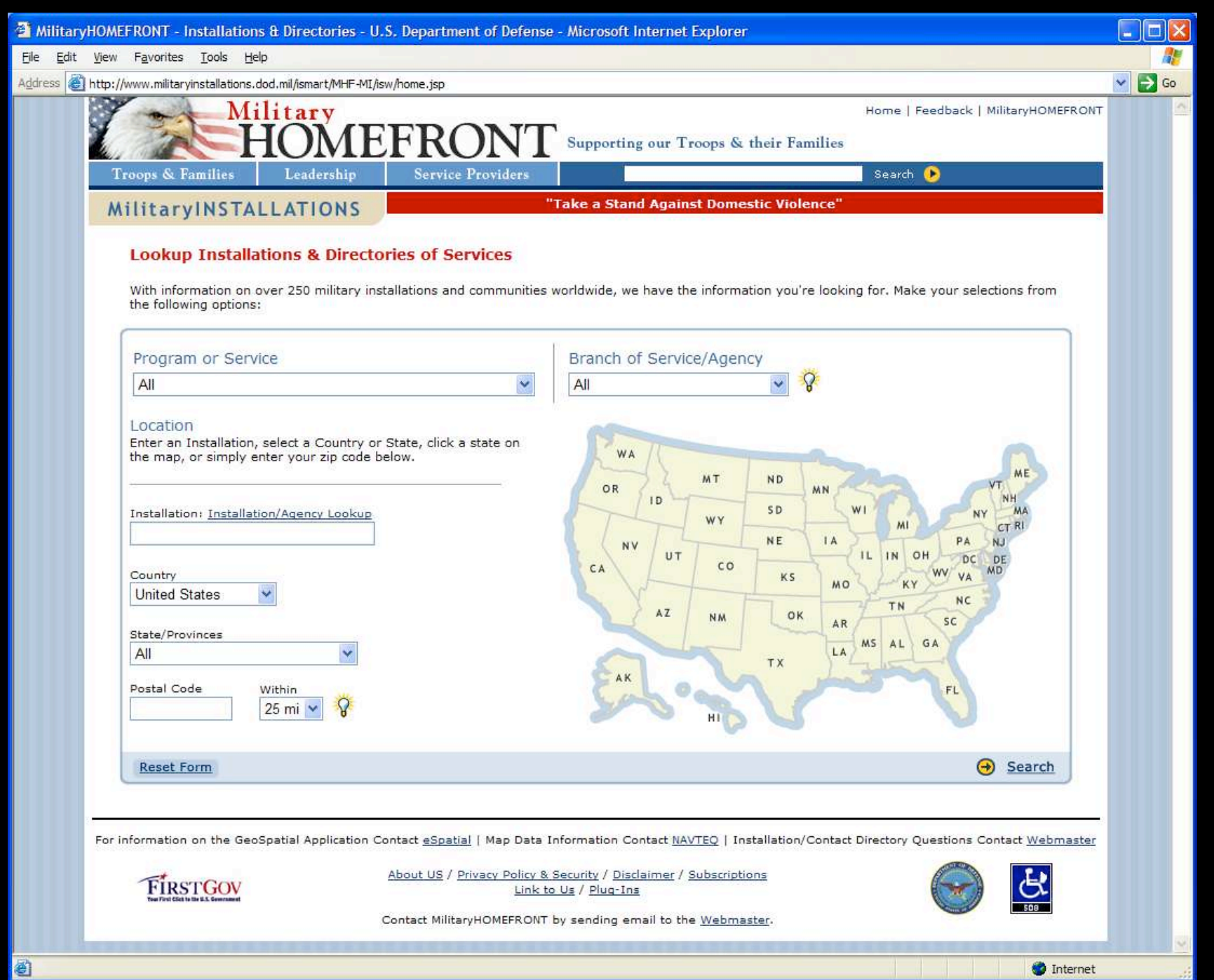

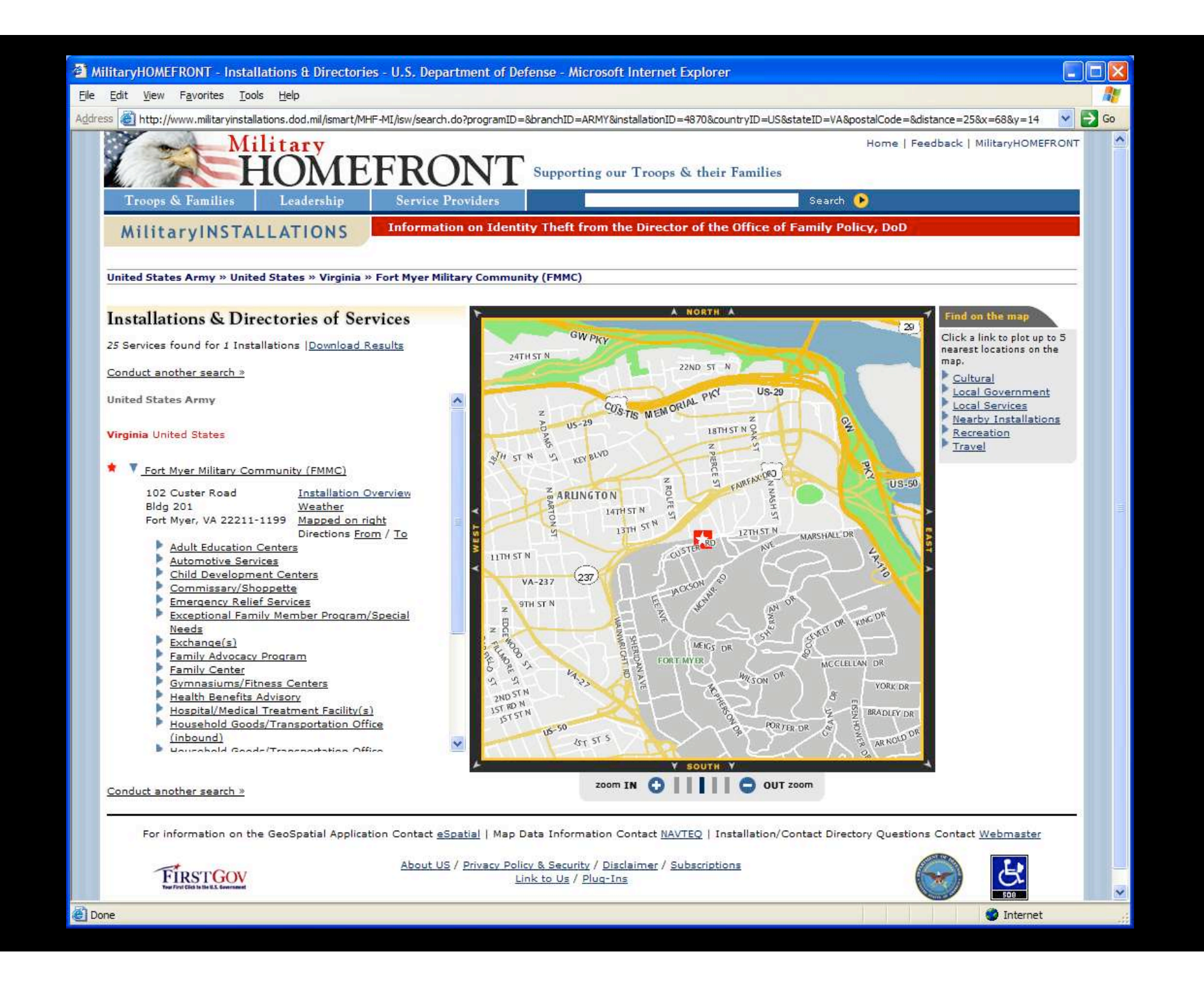

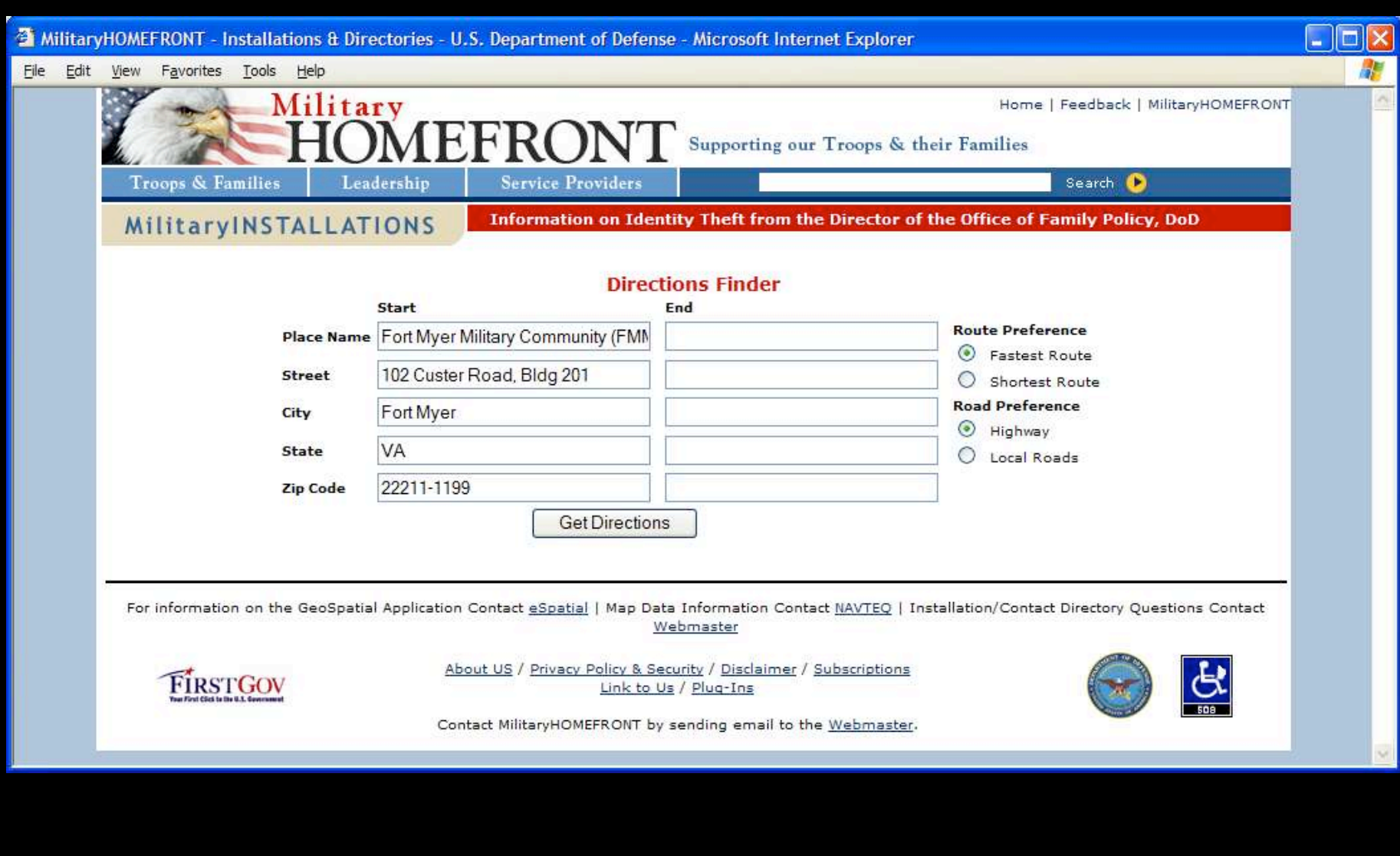

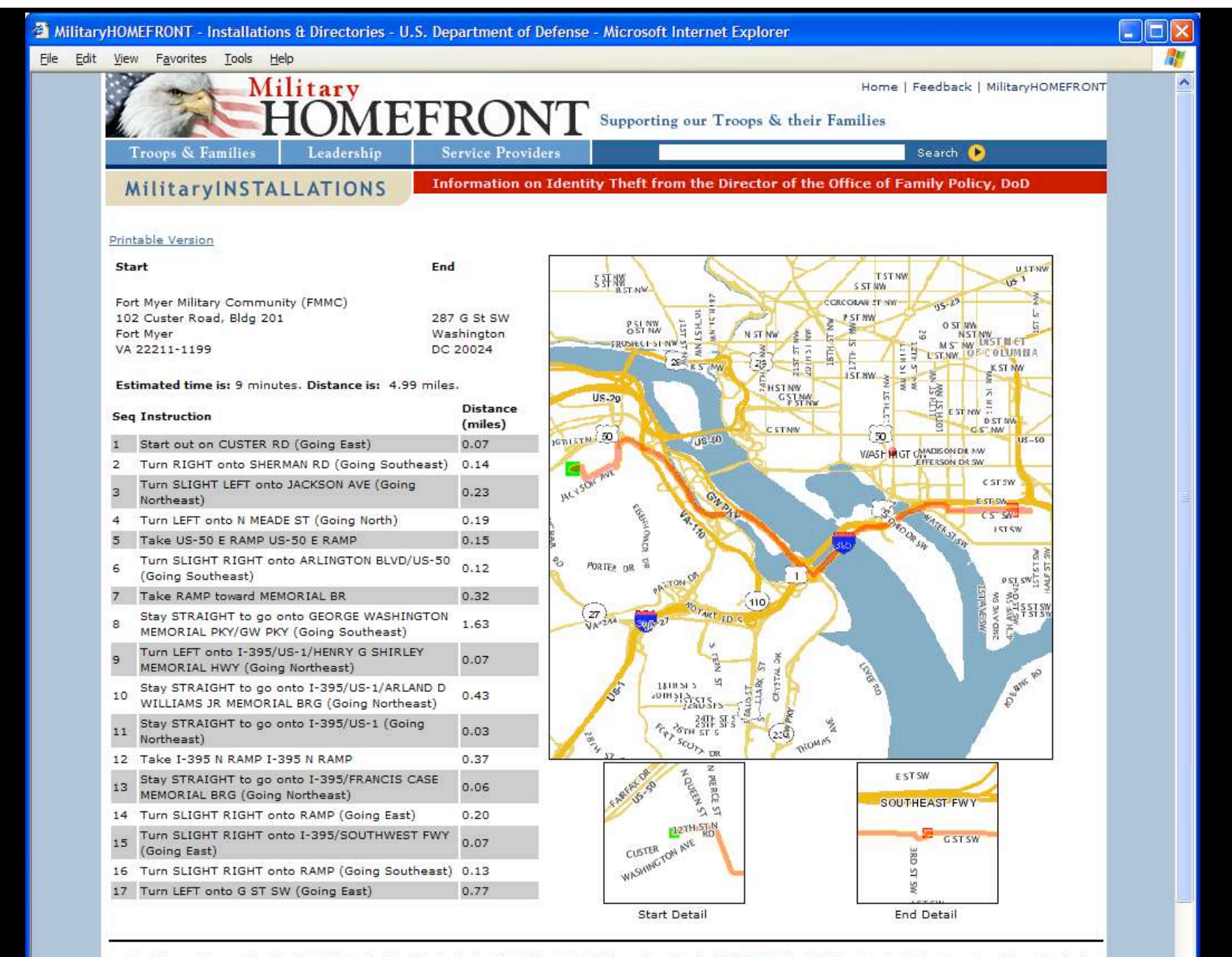

For information on the GeoSpatial Application Contact eSpatial | Map Data Information Contact NAVTEQ | Installation/Contact Directory Questions Contact Webmaster

#### **Request XML**

```
<route_request vendor="Oracle" id="1" distance_unit="MILE" return_driving_directions="true"
    return route geometry="true"
return_segment_geometry="false" road_preference="HIGHWAY" route_preference="FASTEST"
   time_unit="HOUR">
```
#### <**start\_location**>

```
 <input_location id="1">
    <input_address>
      <us_form2 name="Fort Myer Military Community (FMMC)" street="102 Custer Road, Bldg 201"
  city="Fort Myer" state="VA" zip_code="22211-1199"/>
    </input_address>
  </input_location>
 </start_location>
```
#### <**end\_location**>

```
 <input_location id="2">
    <input_address>
      <us_form2 name="" street="287 G St SW" city="Washington" state="DC" zip_code="20024"/>
    </input_address>
  </input_location>
 </end_location>
```
</route\_request>

### **URL Encoded String**

"POST/routeserver/servlet/RouteServerServlet?xml request=%3C%3Fxml+version+%3D+%271.0%2 7+encoding+%3D+%27UTF-

8%27%3F%3E%0D%0A%3Croute request+vendor%3D%22Oracle%22+id%3D%221%22+dista nce unit%3D%22MILE%22+ret

- urn driving directions%3D%22true%22+return route geometry%3D%22true%22+return segment g eometry%3D%22false%22+road prefer
- ence%3D%22HIGHWAY%22+route\_preference%3D%22FASTEST%22+time\_unit%3D%22HOUR%2<br>2%3E%0D%0A+++%3Cstart\_location%3E%0D%0A++++++
- %3Cinput location+id%3D%221%22%3E%0D%0A+++++++++%3Cinput address%3E%0D%0A++++ ++++++++%3Cus form2+name%3D%22Fort+Myer+Mil
- itary+Community+%28FMMC%29%22+street%3D%22102+Custer+Road%2C+Bldg+201%22+city%3 D%22Fort+Myer%22+state%3D%22VA%22+zip cod

e%3D%2222211-

1199%22%2F%3E%0D%0A+++++++++%3C%2Finput address%3E%0D%0A++++++%3C%2Fin put location%3E%0D%0A+++%3C%2Fstart I

- ocation%3E%0D%0A+++%3Cend location%3E%0D%0A++++++%3Cinput location+id%3D%222%2 2%3E%0D%0A+++++++++%3Cinput address%3E%0D%
- 0A++++++++++++%3Cus form2+name%3D%22%22+street%3D%22287+G+St+SW%22+city%3D% 22Washington%22+state%3D%22DC%22+zip code%3D%
- 2220024%22%2F%3E%0D%0A+++++++++%3C%2Finput address%3E%0D%0A++++++%3C%2Fin put location%3E%0D%0A+++%3C%2Fend location%3E%0

D%0A%3C%2Froute request%3E HTTP/1.1[\r][\n]"

#### **XML Response**

#### <**route\_response**>

 <route id="1" step\_count="17" distance="4.986976031407289" distance\_unit="mile" time="0.1503575473361545" time\_unit="hour">

#### <**route\_geometry**>

<LineString>

<**coordinates**> -77.07789439541523,38.88723559035048 ... -

77.01495021058797,38.88130952631652 </coordinates>

</LineString>

</route\_geometry>

 <**segment sequence**="1" instruction="Start out on CUSTER RD (Going East)" distance="0.07163934471193424"/>

 <segment sequence="2" instruction="Turn RIGHT onto SHERMAN RD (Going Southeast)" distance="0.14436853003829306"/>

```
 <segment sequence="3" instruction="Turn SLIGHT LEFT onto JACKSON AVE (Going Northeast)"
   distance="0.22539866390618205"/>
```
…

 <segment sequence="15" instruction="Turn SLIGHT RIGHT onto I-395/SOUTHWEST FWY (Going East)" distance="0.06965888944339153"/>

 <segment sequence="16" instruction="Turn SLIGHT RIGHT onto RAMP (Going Southeast)" distance="0.130846813735009"/>

```
 <segment sequence="17" instruction="Turn LEFT onto G ST SW (Going East)"
   distance="0.7734555587147508"/>
```
</route>

</route\_response>

## **Client Responsibilities**

- Acquire properly formatted data
	- Oracle's routing engine expects a predefined set of tables to exist in the database
- Install the routing engine servlet
	- Package is delivered with Oracle 10gR2 as an EAR file
	- Installation instructions in Spatial User Guide
- Manage XML request/response
- Display results

## **MHF-MI Application**

- J2EE architecture using Struts and eSpatial
- Built in the Eclipse IDE
- All Java/JSP in the midtier
- http://www.militaryinstallations.dod.mil
- pbaynham@espatial.com